## **Administering Additional Med Doses**

The "Additional Dose" menu option allows the user to chart an unscheduled dose when appropriate.

## For example

- The nurse has administered a prn medication and the physician discontinued the medication prior to nurse documenting the administration.
- If a regularly scheduled task has been charted on (i.e. Not Given) the nurse will need to use the Additional Dose function to document the medication administration.
  - Right-click on the medication cell and select "Additional Dose" from the options

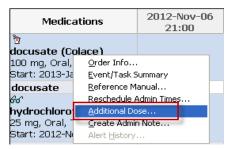

- 2. The administration window will open.
- 3. Verify the date and time for accuracy.
- 4. Enter the appropriate information as needed. A result comment can be entered if desired, such as "patient condition improved".
- 5. Click the green check mark icon to sign the form.
- 6. The additional dose documentation is displayed.